## **JASCO V-700**標準操作流程

- 1. 淨空樣品槽座,並確實關閉槽座上蓋。
- 2. 開啟主機電源,再開啟電腦。
- 3. 開啟〝SpectraManager〞軟體。
- 4. 點選 Spectra Measurement 進入圖譜測量操作畫面。
- 5. 暖燈 30 分鐘。
- $6.$  點選  $\overline{\mathbb{R}}$  設定掃描參數。
- 7. 選擇  $\frac{100}{Parneters}$  設定數據分析參數(選擇 Auto transfer 將圖譜送至分析軟體)
- 8. 將背景值樣品放入樣品槽座,並蓋上上蓋,點選 *Baseline* 執行背景值測量。
- 9. 將背景值樣品取出,放入待測樣品,並蓋上上蓋,點選 和,執行樣品值測量。
- 10. 在〝Spectra Analysis〞畫面下尋找波峰 Processing → Peak ProcessingPeak Find。
- 11. 存檔 File → Save/Save As(副檔名為 jws)。
- 12. 輸出 File → Export(副檔名為 txt)。
- 13. 複製圖檔 Edit → Copy as Picture/Bitmap。
- 14. 淨空樣品槽座,並確實關閉槽座上蓋。
- 15. 離開軟體。
- 16. 關主機(Power OFF)。

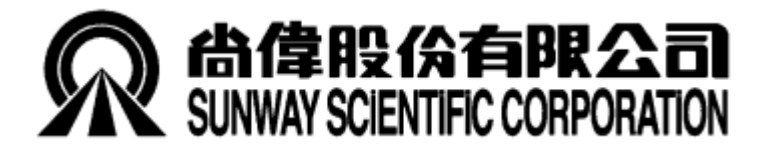

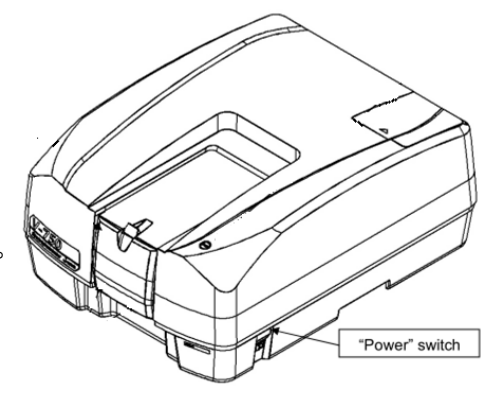